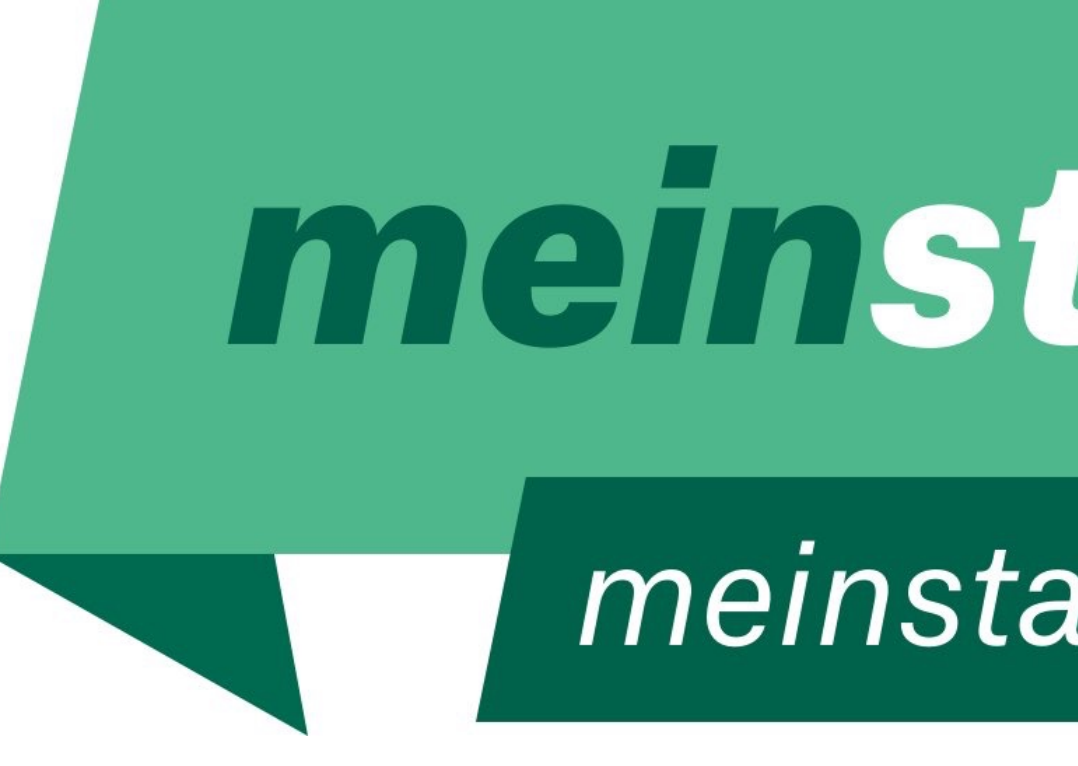

#### *Gemeindeinfo 2019*

# meinstandort

### meinstandort-rohrbach.at

- Derzeit verfügbare Flächen: **22,5 ha** (auf 18 Standorten) - Derzeit verfügbare Betriebsbauflächen und Gewerbeimmobilien auf der

- 
- Website [meinstandort-rohrbach.at](http://meinstandort-rohrbach.at): **28 Angebote**
- Bisher **22 angesiedelte und gehaltene Betriebe**
- Diese Betriebe bieten **440 Arbeitsplätze**

(Hinweis: Die Arbeitsplätze, die in der neuen Kinder Rehaklinik in Rohrbach mit Eröffnung Sommer 2019 entstehen, sind in diesen Zahlen noch nicht berücksichtigt.)

## Wirtschaftspark Oberes Mühlviertel – seit 2010  *Aktuelle Zahlen des gemeinsamen INKOBA-Gebietes*

Nach der Einführung der Plattform [meinstandort-rohrbach.at](http://meinstandort-rohrbach.at) im vergangenen Jahr mit ersten Werbemaßnahmen (Imageinserate mit Testimonials im Frühjahr und Herbst 2018 in der Tips Rohrbach und Urfahr-Umgebung, Plakatkampagne im Herbst 2018) wollen wir weiter folgende Ziele verfolgen:

Bekanntheit, Reichweite und Zugriffe auf die Website steigern - Bewusstsein in der Bevölkerung über Betriebsflächen, Gewerbeimmobilien

- 
- und attraktive Betriebe in der Region schaffen
- konkrete Anfragen generieren
- 

- neue attraktive Betriebsbauflächen und Gewerbeimmobilien anbieten

#### Maßnahmen 2019  *Ziele*

Um die Zugriffe auf die Website [meinstandort-rohrbach.at](http://meinstandort-rohrbach.at) zu steigern, investiert der Wirtschaftspark heuer verstärkt in Onlinemarketing und startet im Frühjahr einen Testzeitraum mit

- Google Anzeigen
- willhaben Anzeigen
- Businessnetzwerk LinkedIn

- Werbung in den Social Media Kanälen Facebook, Instagram und im

## Maßnahmen 2019  *Schwerpunkt Onlinemarketing*

#### Website-Zugriffe *01.04.2018 bis 19.03.2019*

### 6.414 Seitenaufrufe *von 1.553 Nutzern*

**Die Gemeinden können durch verschiedene Maßnahmen aktiv für mehr Zugriffe auf der Website sorgen! s. Folgeseiten** 

Aktiv in den Gemeinden können wir:

- 
- verstärkt über das **Angebot auf [meinstandort-rohrbach.at](http://meinstandort-rohrbach.at) informieren** - bei Anfragen von Unternehmern **auf die Website verweisen**
- Info (Inserat oder PR-Text) in der **Gemeindezeitung** abdrucken
- **Infofolder** auflegen und verteilen
- Angebote auf **Social Media Kanälen** teilen (öffentlich als Gemeinde, privat an Freunde und Bekannte)

Vor allem nicht vergessen, **neue Angebote** (Betriebsbauflächen, Gewerbeimmobilien) in der Gemeinde zeitnah **an den Wirtschaftspark zu melden!**

# Wie können wir die Zugriffe auf die Website steigern?  *Empfehlung*

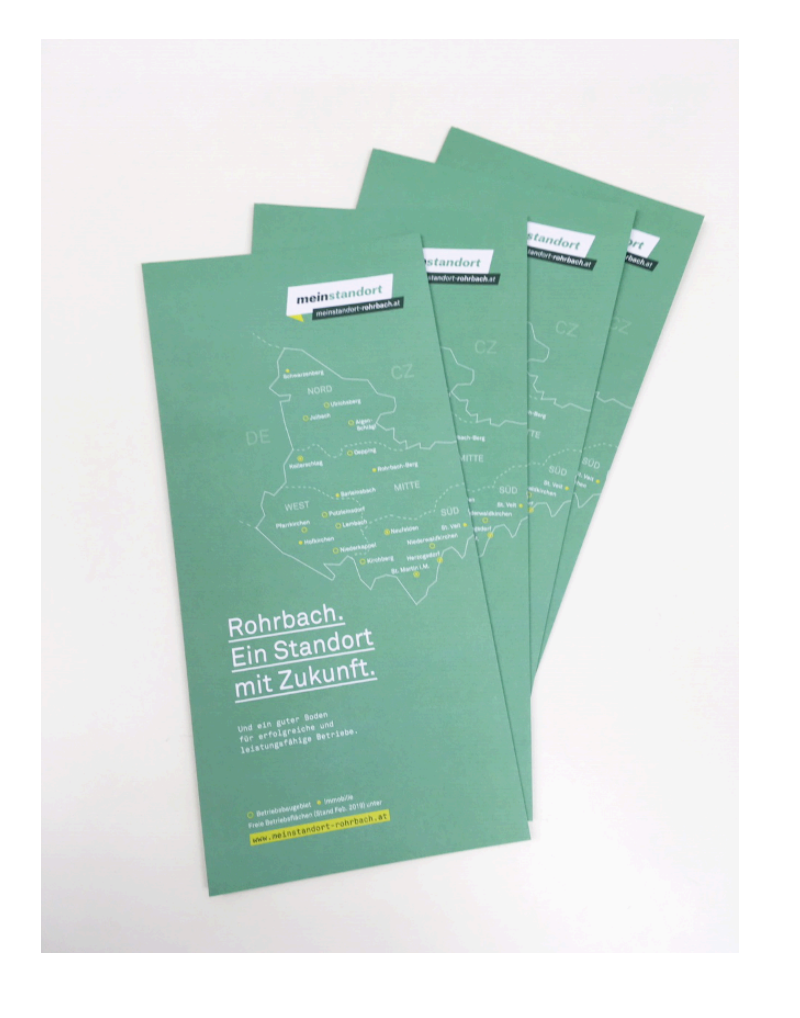

Die Gemeinde Schwarzenberg hat ihre freien Gewerbeflächen am 25. Februar auf Facebook geteilt und allein an diesem Tag über 100 direkte Zugriffe auf das Immobilienangebot auf der Website [meinstandort-rohrbach.at](http://meinstandort-rohrbach.at) bekommen.

- 
- 
- 
- 
- 

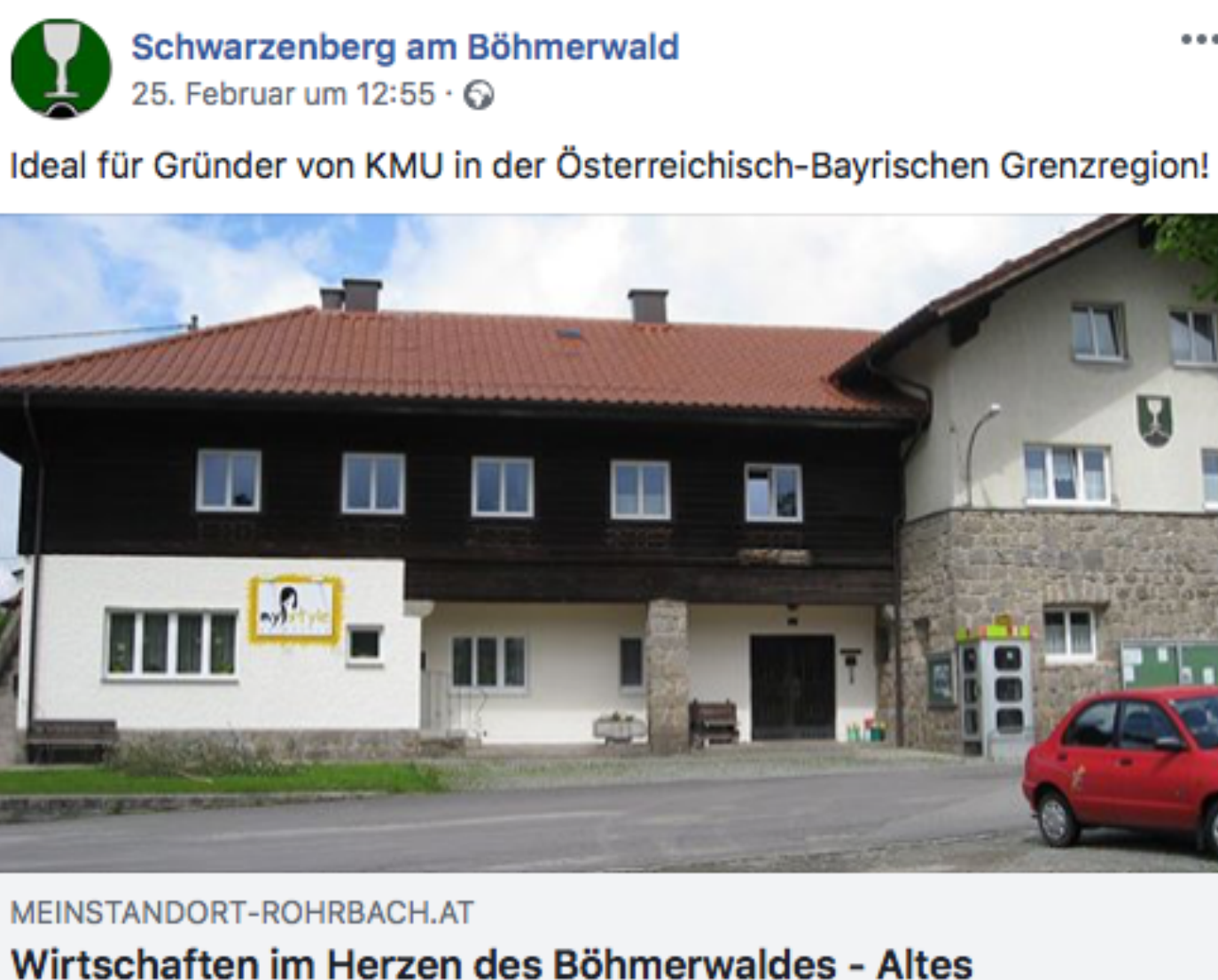

Wirtschaften im Herzen des Böhmerwaldes - Altes Gemeindehaus Schwarzenberg - meinStandort Rohrbach

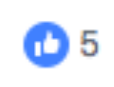

18 Mal geteilt

 $\cdots$ 

## Mehr Zugriffe auf die Website z.B.  *durch Teilen auf Social Media Kanälen*

- 
- Link aufrufen und kopieren (Strg + C) - auf Facebook als Seitenadministrator oder Privatperson den Link in einen Beitrag einfügen (Strg + V) – abwarten bis die Vorschau generiert ist – dann den Linktext mit einem persönlichen Text passend zum Linkziel überschreiben, ggf. Vorschaubilder aussuchen durch Wegklicken der dunkelblauen Rahmen bei den kleinen Vorschaubildern und den Beitrag veröffentlichen

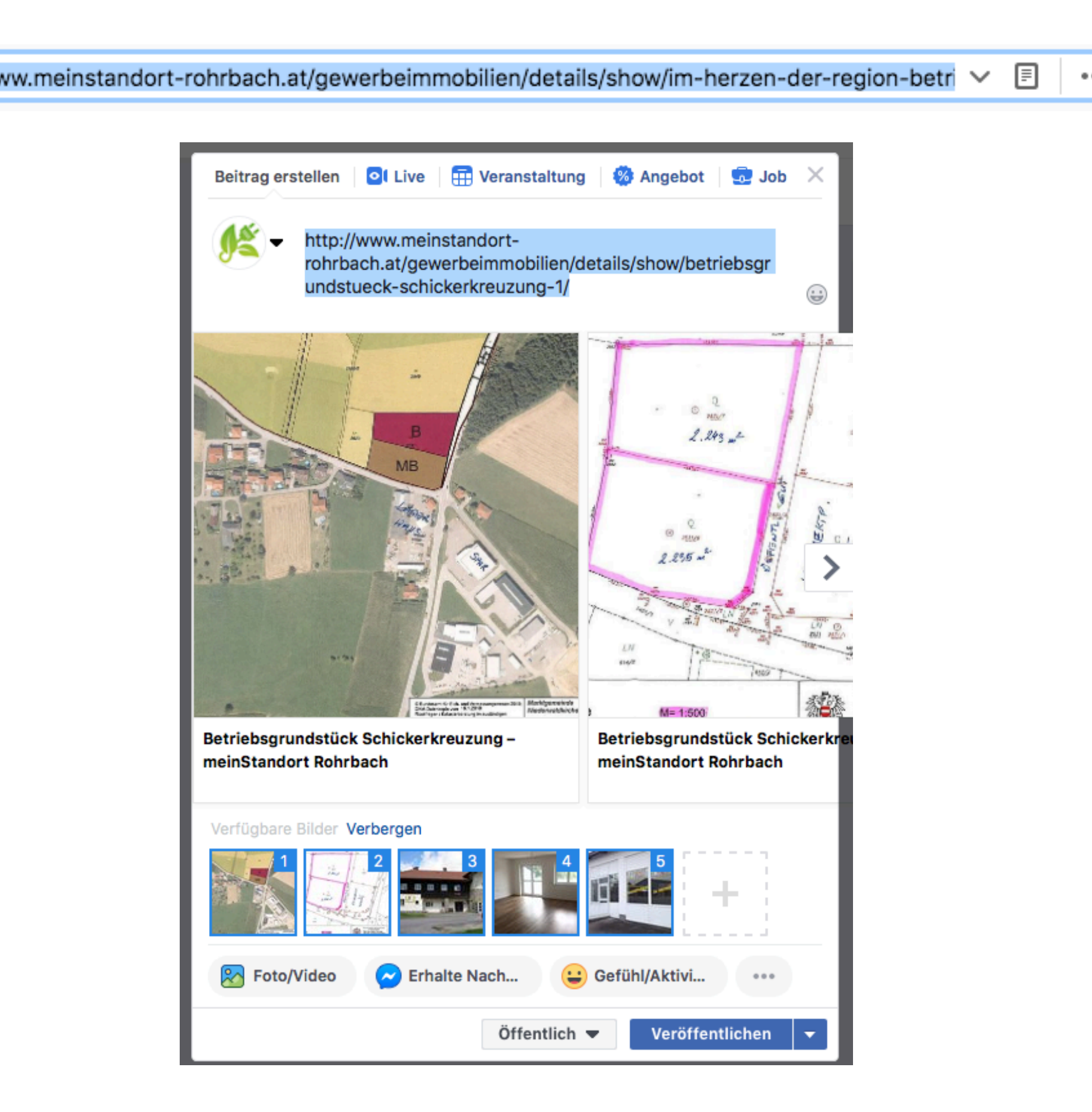

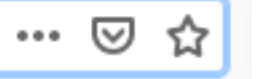

# Wie funktioniert das Teilen von Beiträgen auf Social Media Kanälen?  *Facebook – eigene Beiträge einstellen*

- mit der Facebook-Seite verbinden durch "Gefällt mir" klicken auf [www.facebook.com/](http://www.facebook.com/meinstandort.rohrbach/) [meinstandort.rohrbach/](http://www.facebook.com/meinstandort.rohrbach/)
- ist man bereits verbunden, bitte kontrollieren, ob "Abonniert" – "In deinem News Feed" – "Als Erstes anzeigen" – "Benachrichtigungen" – "Ein (Beiträge hervorheben) eingerichtet ist. Nur so werden die Beiträge von MeinStandort Rohrbach auch immer oben im News Feed angezeigt und nicht ausgeblendet.

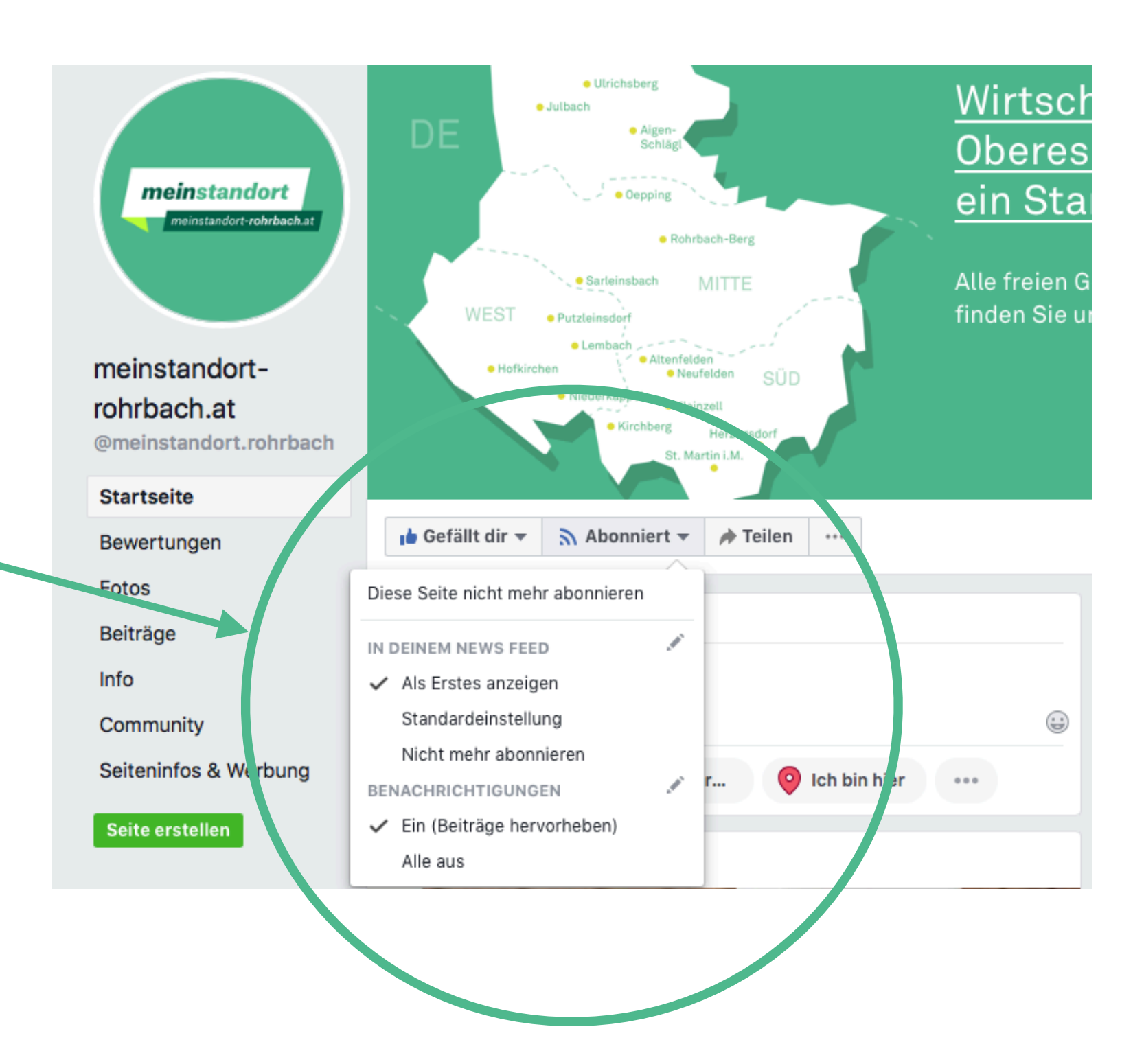

# Wie funktioniert das Teilen von Beiträgen auf Social Media Kanälen?  *Facebook – Beiträge von MeinStandort teilen*

- gewünschte Beiträge via "Teilen" als Seitenadministrator ("Auf einer Seite teilen") oder als Privatperson ("Jetzt teilen (Freunde/ Öffentlich)) weiterleiten, mit oder ohne zusätzlichen persönlichem Text

Die größte Reichweite wird erzielt, wenn die Beiträge auf "öffentlich" gestellt sind und nicht auf "Freunde" beschränkt geteilt werden, so können alle die Beiträge wiederum weiter verbreiten.

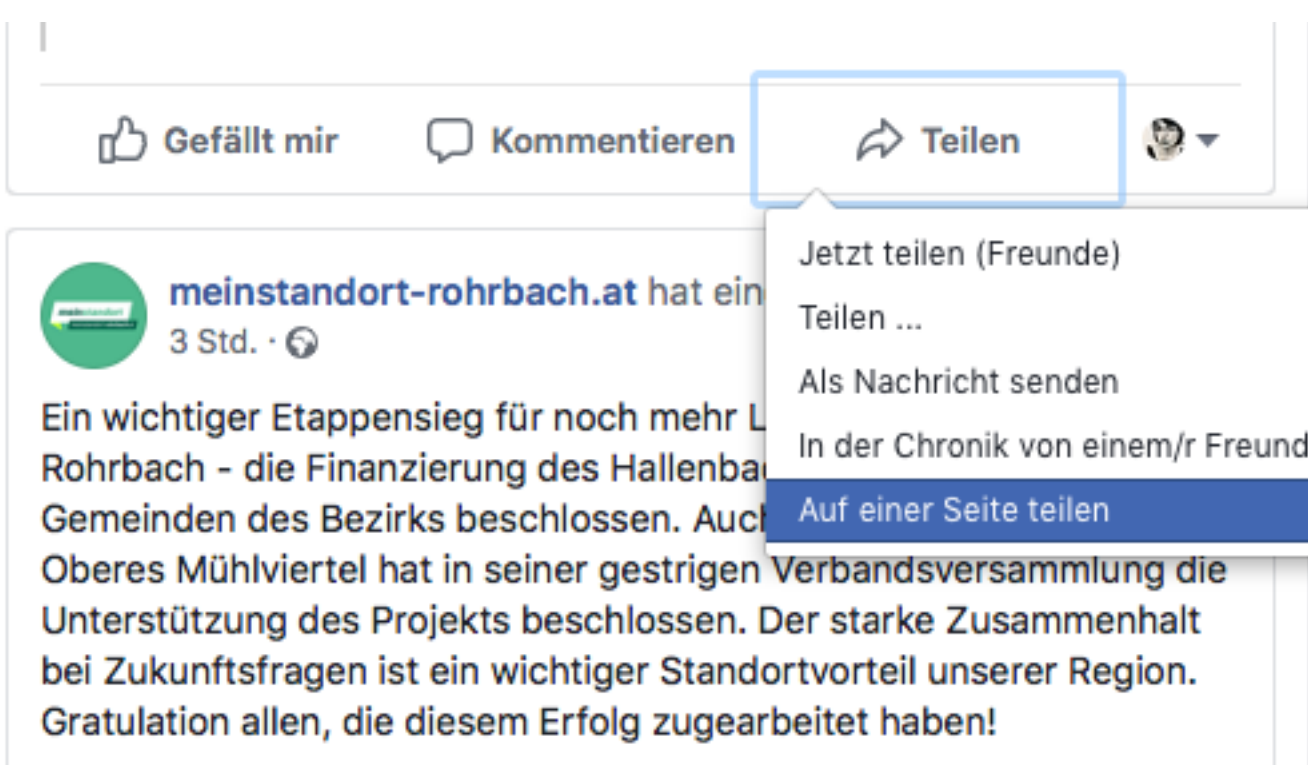

# Wie funktioniert das Teilen von Beiträgen auf Social Media Kanälen?  *Facebook – Beiträge von MeinStandort teilen*

Wolfgang Schirz, Obmann Günther Kehrer, Geschäftsführer Johannes Großruck, Projektbetreuer

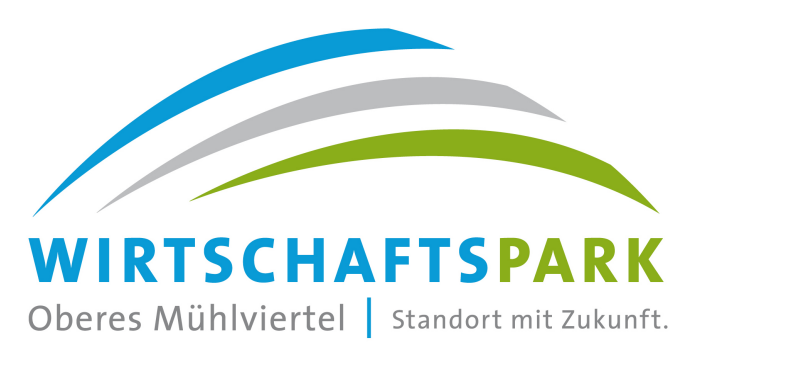

- 
- 

Wirtschaftspark Oberes Mühlviertel Marktgemeindeamt St. Martin i. M. Markt 2, 4113 St. Martin i. M. Tel: 07232 / 21 05-10

#### Ansprechpartner  *für Immobilien und Gewerbeflächen*